## **Konfigurieren von Dying Gasp auf Catalyst Switches der Serie 1300 über die Webschnittstelle**

### **Ziel**

Ziel dieses Artikels ist die Konfiguration der Dying Gasp-Funktion in Catalyst 1300-Switches über die Web-Benutzeroberfläche (UI).

## **Unterstützte Geräte | Software-Version**

**â—**Catalyst 1300 | 4.0.0.91 ( **� [Datenblatt](/content/en/us/products/collateral/switches/catalyst-1300-series-switches/nb-06-cat1300-ser-data-sheet-cte-en.html)**)

#### **Einleitung**

Dying Gasp ist eine Funktion, die nur auf Switches der Catalyst 1300-Serie verfügbar ist und einen Mechanismus bereitstellt, um Überwachungssysteme darüber zu informieren, dass das Gerät einen unerwarteten Stromverlust erfährt, bevor die Verbindung unterbrochen wird. Bei einem Stromausfall verzögert ein Hardwarekondensator das Herunterfahren des Geräts für kurze Zeit. Während dieser Zeit sendet das Gerät Dying Gasp-Meldungen über konfigurierte Syslog-Server oder SNMP-Benachrichtigungsempfänger, mit denen die Ursache des Problems identifiziert und eine Fehlerbehebung durchgeführt werden kann.

Möchten Sie die Dying Gasp-Funktion auf Ihrem Catalyst 1300-Switch über die Webbenutzeroberfläche konfigurieren? Fangen wir an!

### **Konfigurieren von Dying Gasp über die Webbenutzeroberfläche**

#### **Schritt 1**

Melden Sie sich bei Ihrem Catalyst 1300 Switch an.

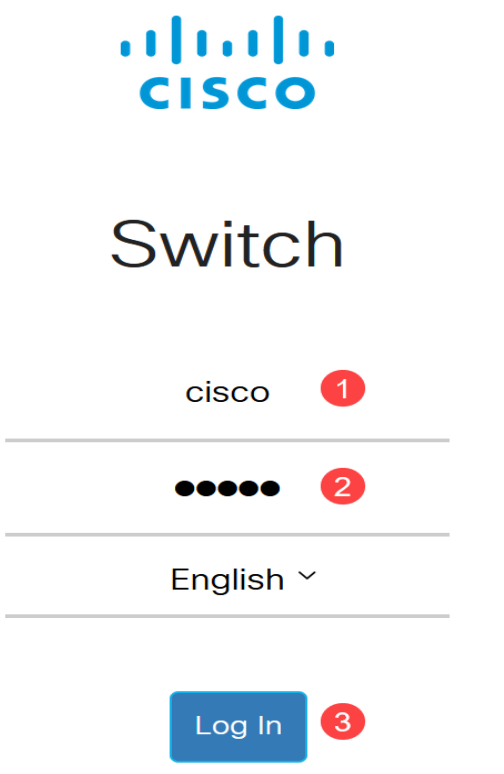

Wählen Sie **Erweiterte** Ansicht.

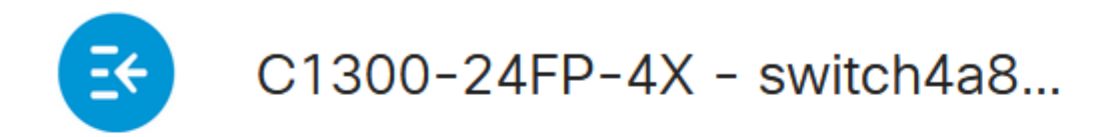

# **Getting Started**

**Schritt 3**

Navigieren Sie zu **Status und Statistik > Status und** Menü **Energie**.

# Status and Statistics<sup>1</sup>

**System Summary** 

**CPU Utilization** 

**Port Utilization** 

Interface

**Etherlike** 

**GVRP** 

802.1x EAP

**ACL** 

**Hardware Resource Utilization** 

Llealth and Dawer

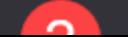

Dying Gasp kann über Syslog oder SNMP oder über beide konfiguriert werden. In diesem Beispiel ist die Konfiguration über Syslog ausgewählt.

# **Dying Gasp**

Dying Gasp messages are sent using configured Syslo

Dying Gasp via Syslog:

Dying Gasp via SNMP:

Primary Dying Gasp Method:

á<sup>1</sup>/2¬8 Note:

Wenn Sie beide Optionen konfigurieren, müssen Sie eine *Primary Dying Gasp-*Methode festlegen. Dies ist die Option, die bei einem Stromausfall zuerst verwendet wird.

#### **Schritt 5**

Klicken Sie auf **Apply** (Anwenden). Der Switch sendet nun die aussterbenden Gasp-Informationen an den Syslog-Server, der in den Protokollierungseinstellungen konfiguriert wurde.

# **Health and Power**

Um zu den Protokolleinstellungen zu gelangen, navigieren Sie zu **Administration > System Log** > **Remote Log Servers**.

Administration 1

**System Settings** 

**Console Settings** 

**Stack Management** 

**Bluetooth Settings** 

**User Accounts** 

**Idle Session Timeout** 

**Time Settings** ▶

System Log 2

 $3<sup>°</sup>$ 

**Log Settings** 

Remote Log Servers

Klicken Sie auf das **Pluszeichen**.

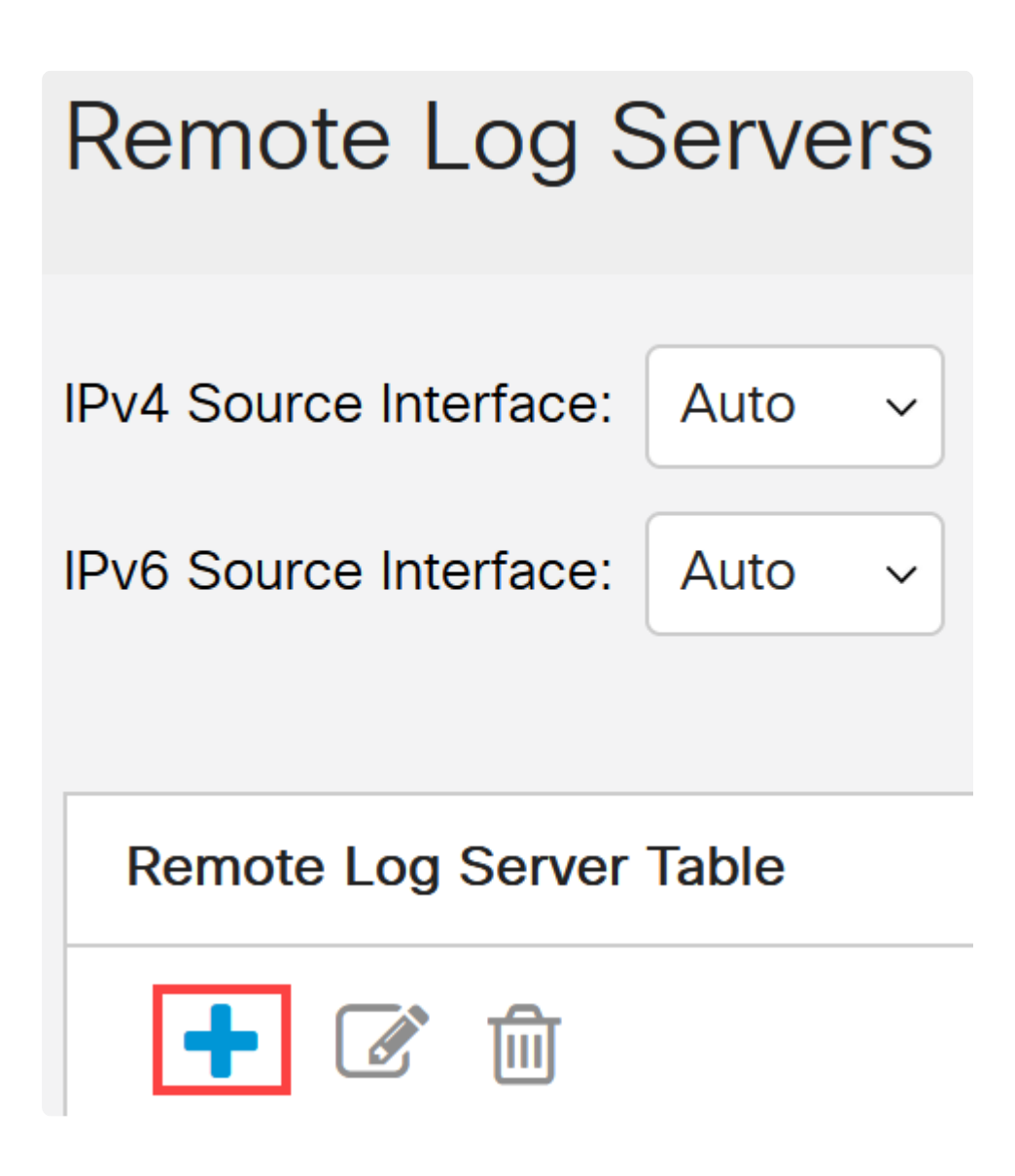

#### **Schritt 8**

Konfigurieren Sie den Syslog-Server, und klicken Sie auf **Apply**.

# Add Remote Log Server

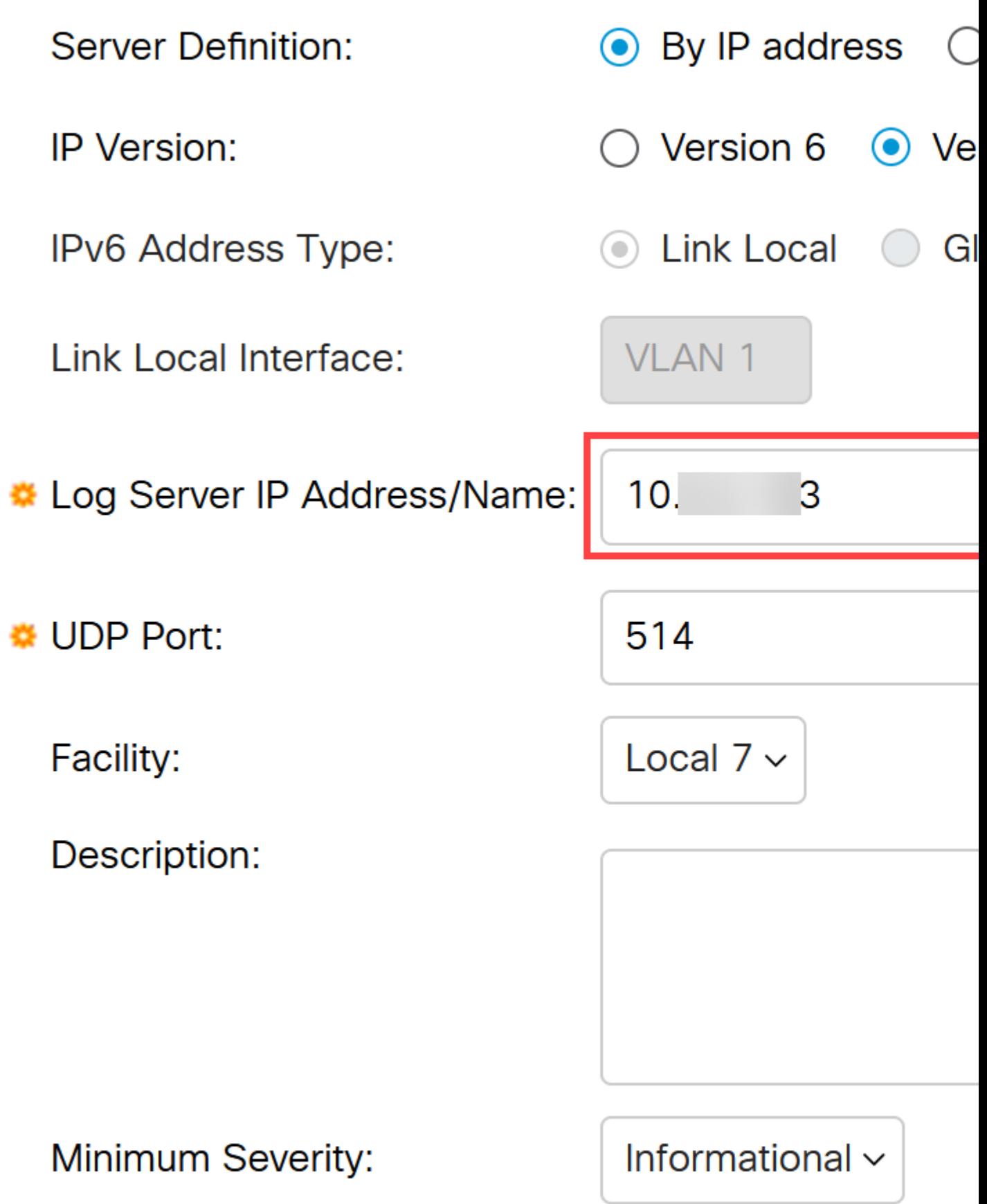

Um die Konfiguration über SNMP vorzunehmen, gehen Sie zu **SNMP** > **Trap Settings** im Menü.

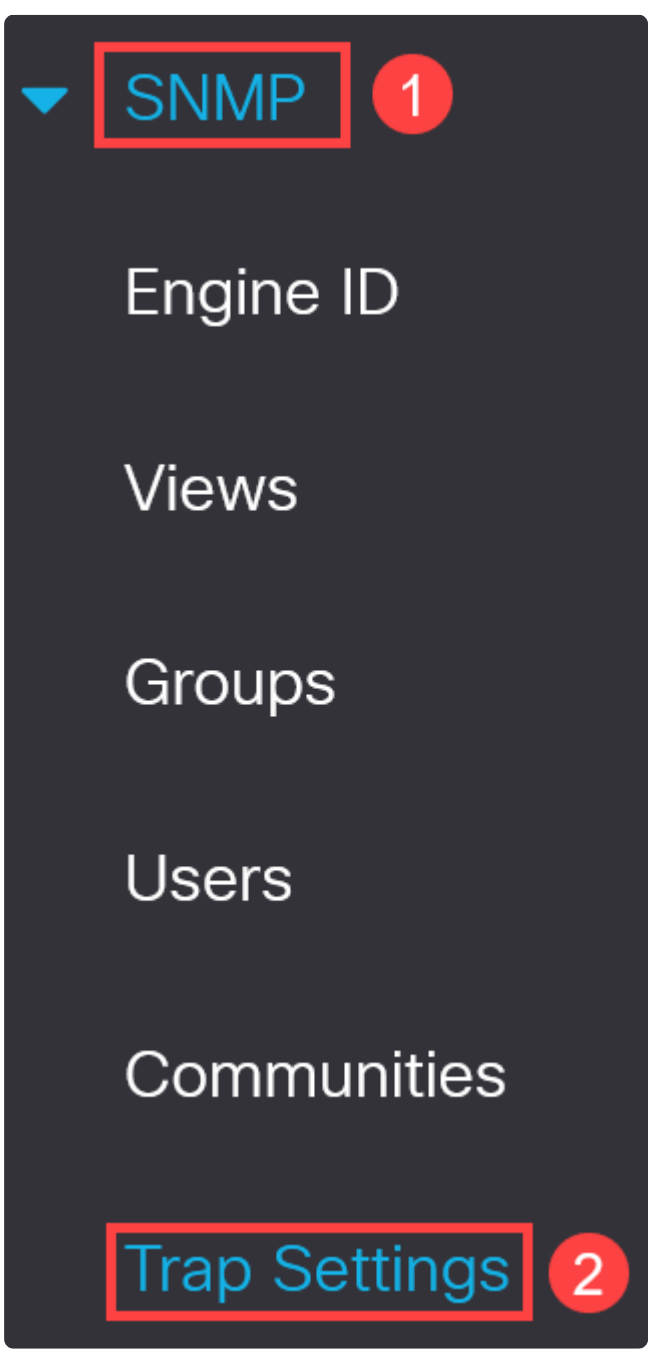

#### **Schritt 10**

Stellen Sie sicher, dass die *SNMP-Benachrichtigungen* aktiviert sind.

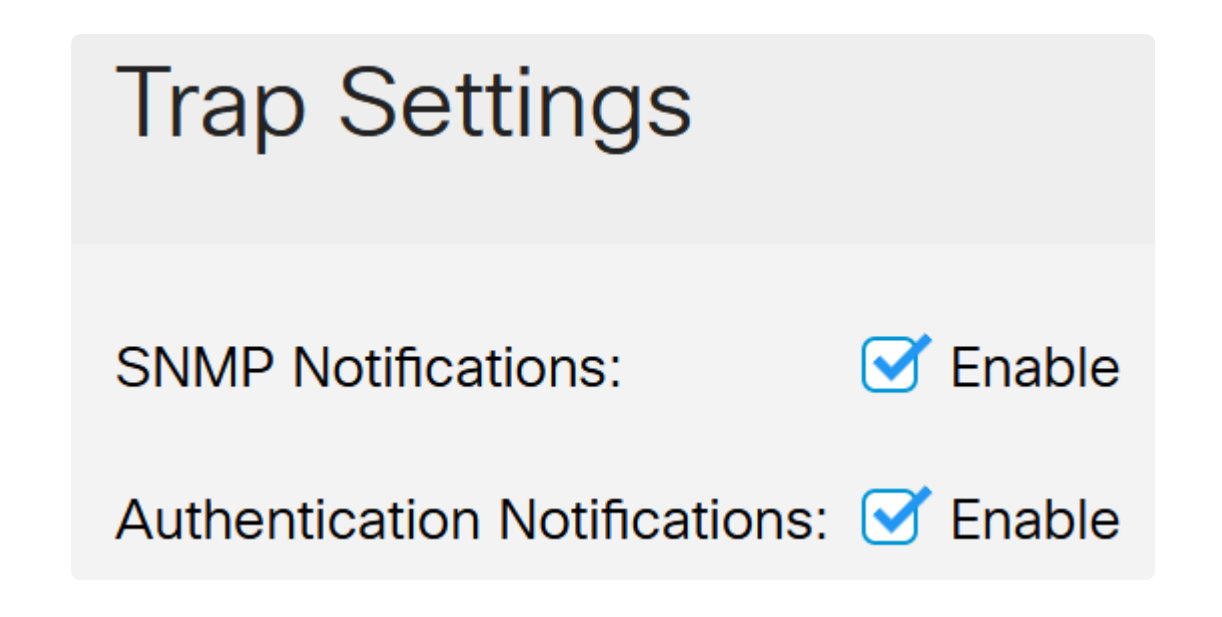

Um die Benachrichtigungsempfänger anzugeben, navigieren Sie zu **SNMP > Benachrichtigungsempfänger SNMPv1,2,** und konfigurieren Sie die Felder, um die IP-Adresse der SNMP-Konsole hinzuzufügen.

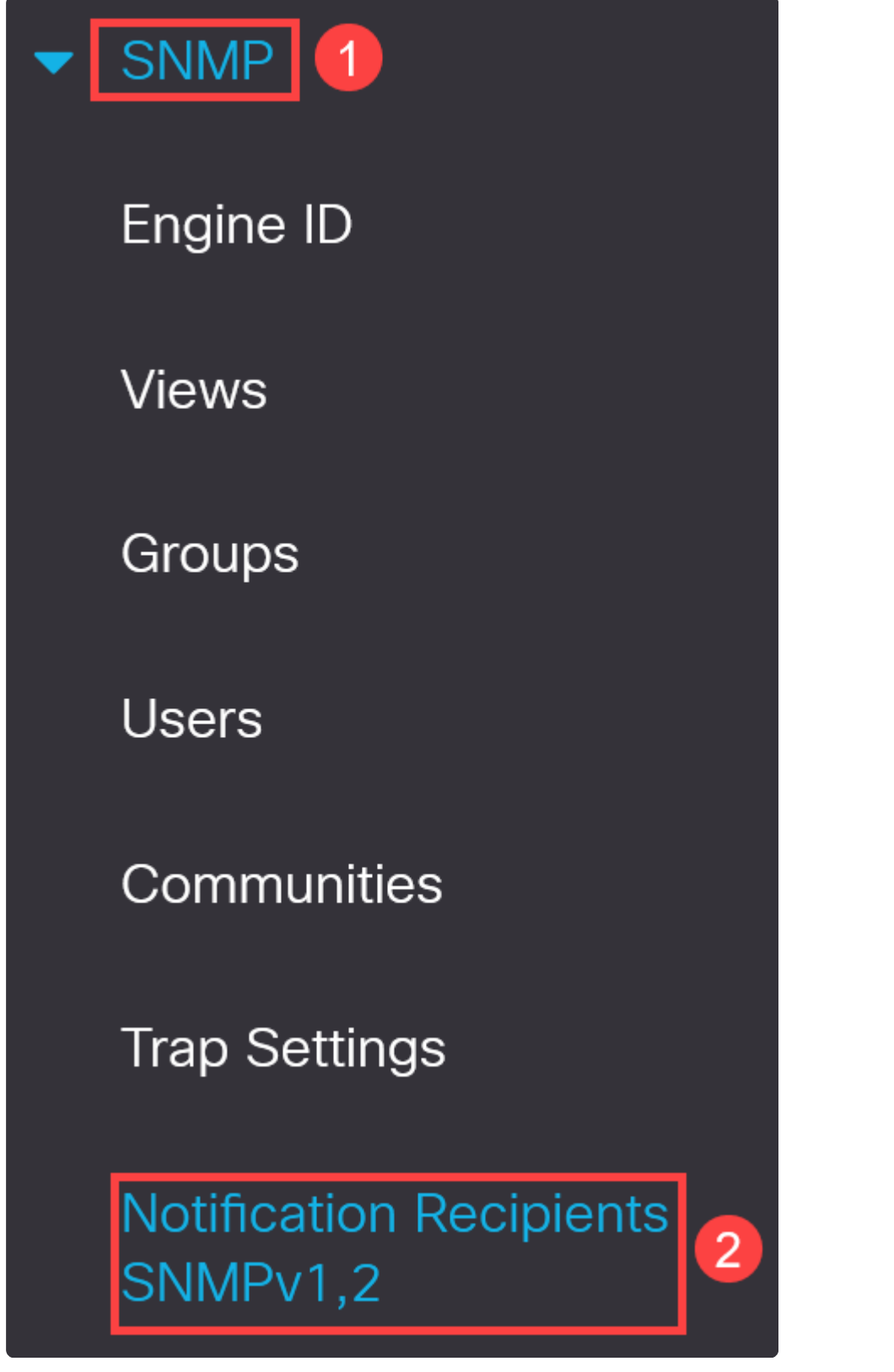

Klicken Sie auf das **Symbol Save** (Speichern), um die Konfiguration zu speichern.

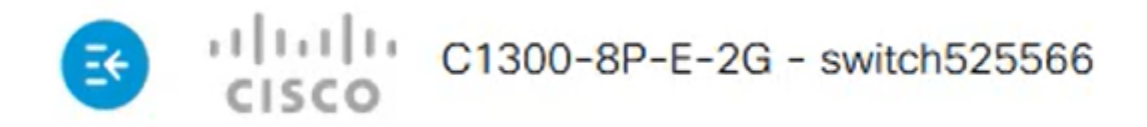

## **Verifizierung**

Um zu überprüfen, ob die Konfiguration funktioniert, trennen Sie den Switch vom Stromnetz.

In diesem Beispiel kann im Syslog-Server eine Meldung angezeigt werden, wonach ein Gasp ausfällt.

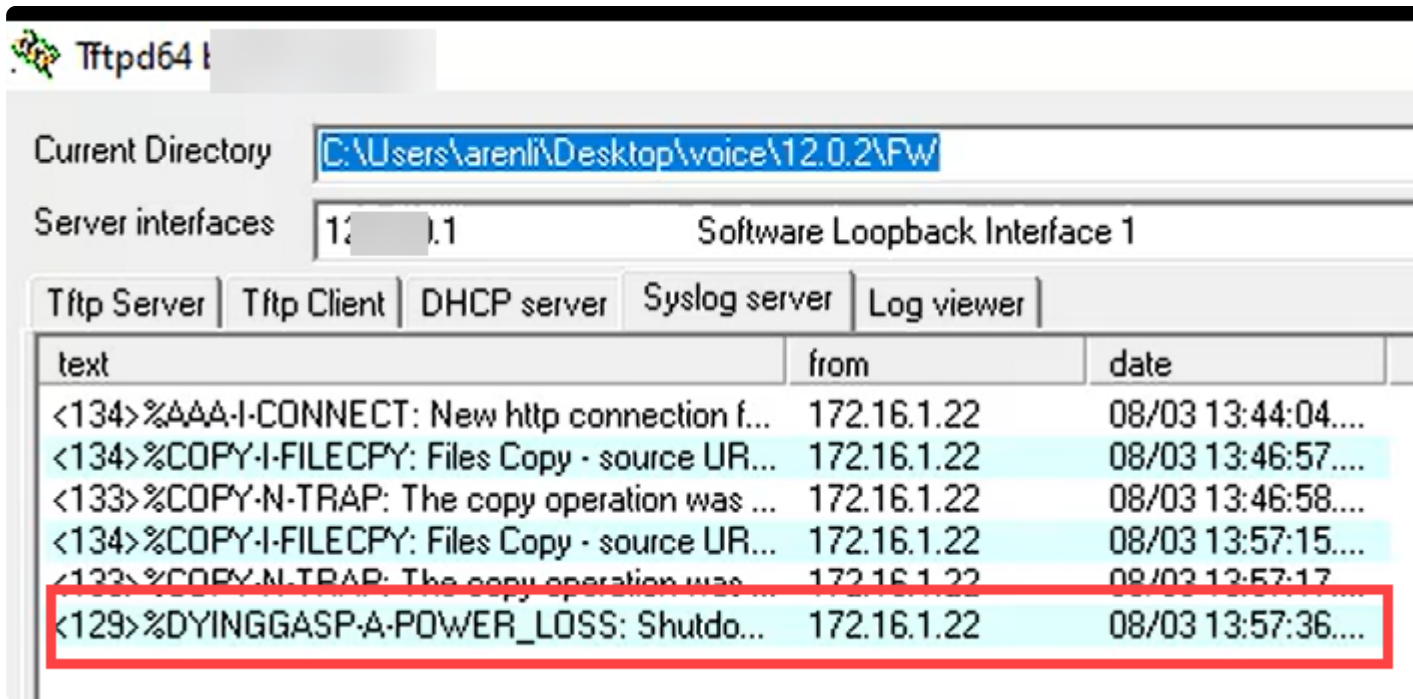

## **Schlussfolgerung**

Jetzt sind Sie bereit! Wenn Dying Gasp auf Ihrem Catalyst 1300-Switch konfiguriert ist, können Sie über Probleme mit Stromausfällen im Gerät informiert werden.

Auf den folgenden Seiten finden Sie weitere Informationen zu den Catalyst Switches der Serie 1300.

**â—[Gründe für ein Upgrade auf Cisco Catalyst Switches der Serien 1200 oder 1300 -](/content/en/us/products/collateral/switches/catalyst-1200-series-switches/nb-06-cat1200-1300-ser-upgrade-cte-en.html) � [Funktionsvergleich](/content/en/us/products/collateral/switches/catalyst-1200-series-switches/nb-06-cat1200-1300-ser-upgrade-cte-en.html)**

**â—[Cisco Catalyst Switches der Serien 1200 und 1300 - Informationen auf einen Blick](/content/en/us/products/collateral/switches/catalyst-1200-series-switches/nb-06-cat1200-1300-ser-aag-cte-en.html) �**

Weitere Konfigurationen und Funktionen finden Sie im Catalyst Series **[Administration Guide](/content/en/us/td/docs/switches/lan/csbms/catalyst-1200-1300/AdminGuide/catalyst-1200-admin-guide.html)**.

#### Informationen zu dieser Übersetzung

Cisco hat dieses Dokument maschinell übersetzen und von einem menschlichen Übersetzer editieren und korrigieren lassen, um unseren Benutzern auf der ganzen Welt Support-Inhalte in ihrer eigenen Sprache zu bieten. Bitte beachten Sie, dass selbst die beste maschinelle Übersetzung nicht so genau ist wie eine von einem professionellen Übersetzer angefertigte. Cisco Systems, Inc. übernimmt keine Haftung für die Richtigkeit dieser Übersetzungen und empfiehlt, immer das englische Originaldokument (siehe bereitgestellter Link) heranzuziehen.